Visits: 2287

Hvis du ønsker at fjerne et gemt password fra din Mac, kan du bruge nedenstående vejledning. Husk dog at ikke alle gemte password er gemt i din Mac – men måske i din browser.

Nedenstående viser hvordan du fjerner et eventuelt gemt password til en printkonto – men princippet er det samme for andre steder.

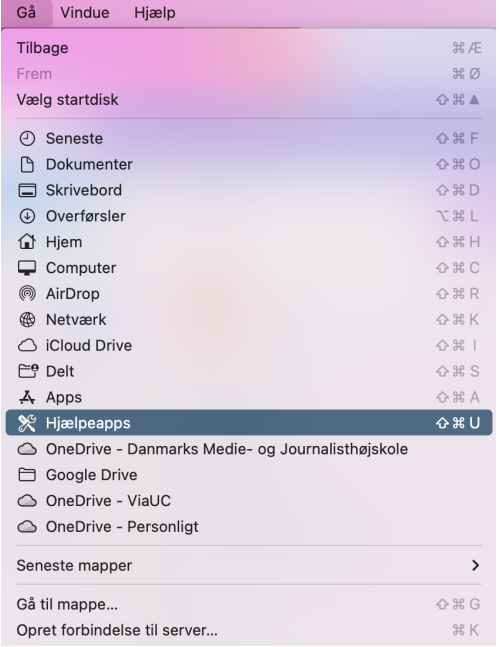

Start med at åbne **Finder**, hvorefter du i toppen vælger **Gå** og herefter **Hjælpeapps**.

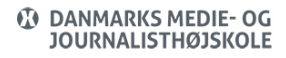

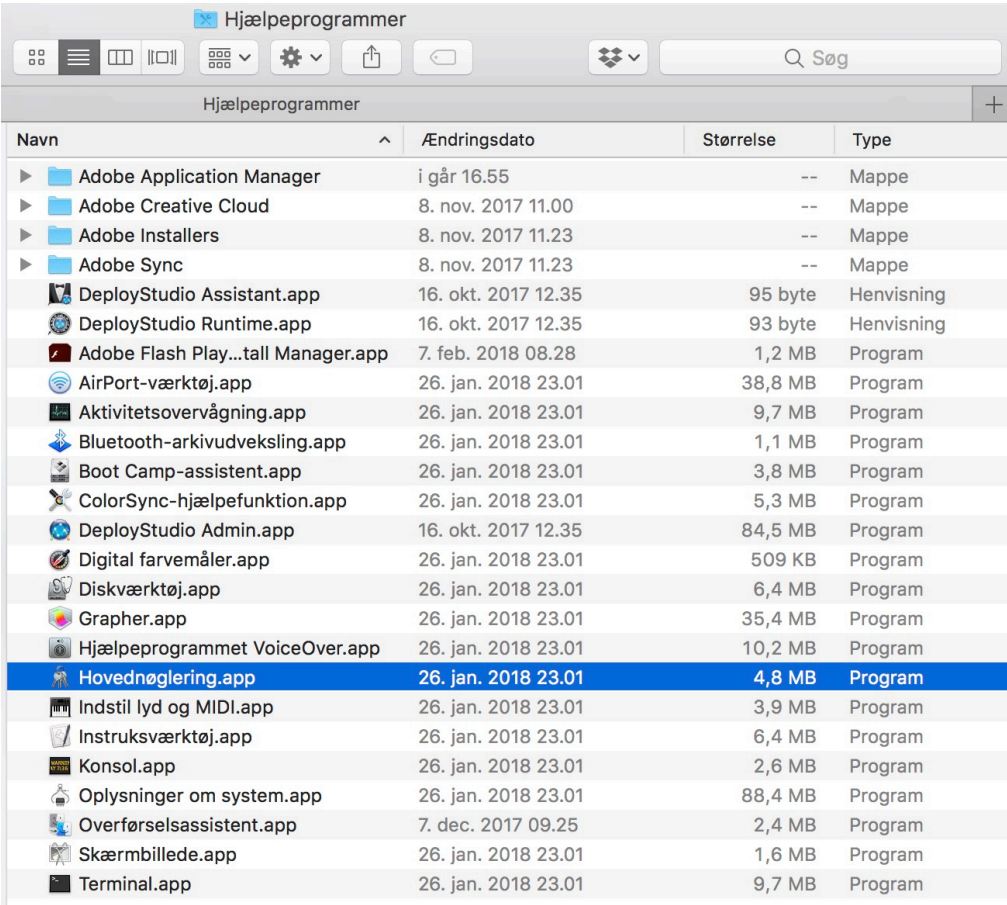

Under hjælpeprogrammer finder du **Hovednøglering**.

Find den nøgle du vil slette. Herunder er vist DMJX-TREE, som er den, der bl.a. gemmer koden til din printkonto.

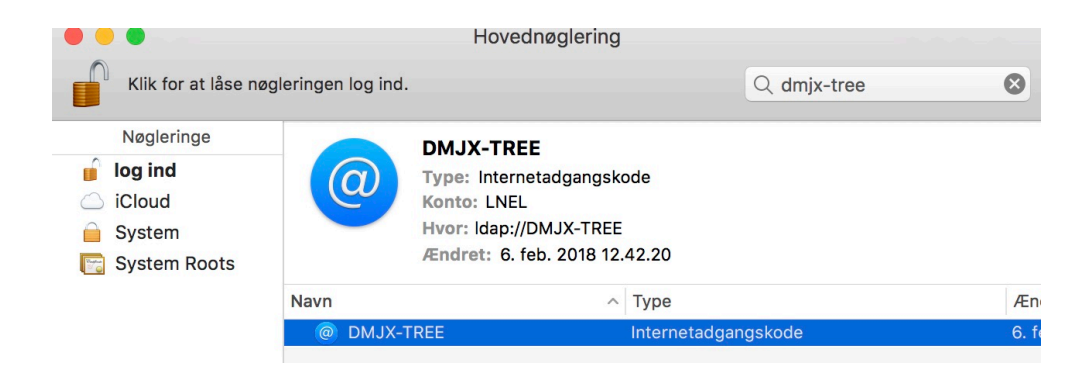

Højere klik og vælge at slette nøglen. Nedenfor er det DMJX-Tree som slettes

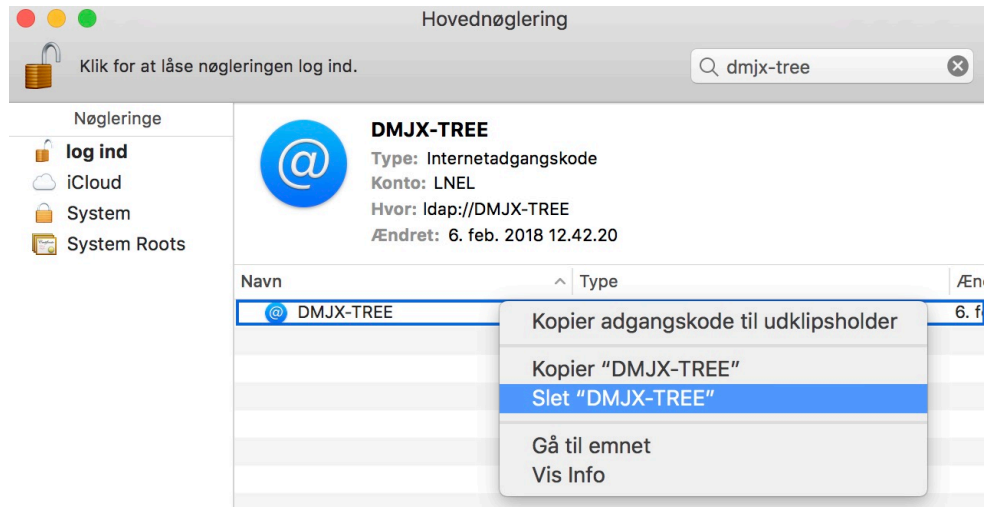

Du vil nu fremover bliver bedt om koden til den nøgle, du slettede.